# **Scénario pédagogique pour Microsoft Powerpoint**

## **BENA**

Bureau de l'environnement numérique d'apprentissage

### **Navigation**

[Enseigner avec les technologies](https://wiki.umontreal.ca/display/benatest/Enseigner+avec+les+technologies)

[Utiliser les outils technopédagogiques](https://wiki.umontreal.ca/pages/viewpage.action?pageId=75729498)

[Se documenter](https://wiki.umontreal.ca/display/benatest/Se+documenter)

[Innover](https://wiki.umontreal.ca/display/benatest/Innover)

 **Recherche**

 **En bref**

[Archives](https://wiki.umontreal.ca/display/benatest/Archives)

 **Étiquettes**

[1](https://wiki.umontreal.ca/label/BENA/1) [2](https://wiki.umontreal.ca/label/BENA/2) [adobe](https://wiki.umontreal.ca/label/BENA/adobe) [apprend](https://wiki.umontreal.ca/label/BENA/apprendre) [re](https://wiki.umontreal.ca/label/BENA/apprendre) [bestof](https://wiki.umontreal.ca/label/BENA/bestof) [comprendre](https://wiki.umontreal.ca/label/BENA/comprendre) [documentation](https://wiki.umontreal.ca/label/BENA/documentation) **[faq](https://wiki.umontreal.ca/label/BENA/faq)** [for](https://wiki.umontreal.ca/label/BENA/formation) [mation](https://wiki.umontreal.ca/label/BENA/formation) [forum](https://wiki.umontreal.ca/label/BENA/forum) [meilleures](https://wiki.umontreal.ca/label/BENA/meilleures-pratiques)[pratiques](https://wiki.umontreal.ca/label/BENA/meilleures-pratiques) OUtil [pagepri](https://wiki.umontreal.ca/label/BENA/pageprincipale)

[ncipale](https://wiki.umontreal.ca/label/BENA/pageprincipale) [presenter](https://wiki.umontreal.ca/label/BENA/presenter) [présenta](https://wiki.umontreal.ca/labels/viewlabel.action?ids=28999685&key=BENA) [tion](https://wiki.umontreal.ca/labels/viewlabel.action?ids=28999685&key=BENA) [scénario](https://wiki.umontreal.ca/labels/viewlabel.action?ids=18219012&key=BENA) [témoignages](https://wiki.umontreal.ca/labels/viewlabel.action?ids=28999686&key=BENA) [webct](https://wiki.umontreal.ca/label/BENA/webct) [échanger](https://wiki.umontreal.ca/labels/viewlabel.action?ids=28999684&key=BENA) [études-de](https://wiki.umontreal.ca/labels/viewlabel.action?ids=28999687&key=BENA)[cas](https://wiki.umontreal.ca/labels/viewlabel.action?ids=28999687&key=BENA)

E. Macro inconnue : 'page-info'

### **CONTENU**

[#1.Scénario pédagogique](#page-1-0) [#2.Contexte d'utilisation](#page-1-1) [#3.Bonnes pratiques](#page-1-2) [#4.À éviter](#page-1-3) [#5.Rôles](#page-1-4) [#6.Outils](#page-2-0) [#7.Étapes](#page-2-1) #7.1 Étape I - Conception pédagogique #7.1.1 Définir le contenu de la présentation #7.1.2 Développer le design de la présentation #7.2 Étape II - Distribution des présentations #7.2.1 Moment de la distribution #7.2.2 Présentation en deux versions [#8.Resources additionnelles](#page-4-0) [#8.1 Références](#page-4-1) [#8.2 Guide des outils](#page-4-2) [#8.3 Scénarios apparentés](#page-4-3)

# <span id="page-1-0"></span>**1. Scénario pédagogique**

Le scénario soutien une réflexion approfondie sur l'utilisation des présentations du type PowerPoint dans l'enseignement. Il porte essentiellement sur des aspects pédagogiques et médiatiques d'une présentation multimédia.

Note : le présent scénario est une version abrégée du « Guide de conception de présentations pédagogiques multimédias ».

**Télécharger le document : [guide-ppt.pdf](https://wiki.umontreal.ca/download/attachments/76219889/guide-ppt.pdf?version=1&modificationDate=1282928848000&api=v2)**

### <span id="page-1-1"></span>**2. Contexte d'utilisation**

#### **Soutien à l'exposé oral**

Une présentation multimédia facilite l'exposition de la matière et permet de présenter une synthèse des thèmes et des concepts abordés lors d'une séance de cours.

#### **Soutien à des activités interactives**

Une présentation multimédia permet de proposer des activités aux étudiants pour les rendre actifs favorisant par le fait même leurs apprentissages. Par exemple, en salle de classe vous pouvez:

- poser des questions ouvertes et/ou fermées;
- introduire un sujet ou concept qui peut être critiqué, analysé, réécrit avec la participation du groupe;
- $\bullet$ présenter des exercices, des thèmes, des conclusions, des exemples, des illustrations comme appui à la discussion du groupe.

Si l'utilité première d'une présentation met l'accent sur l'activité de l'enseignant, la deuxième sollicite une interaction et une participation de la part des étudiants. Soulignons que ces éléments peuvent bien sûr être poursuivis à l'intérieur d'une même séance de cours.

## <span id="page-1-2"></span>**3. Bonnes pratiques**

#### **Avantages pour le professeur**

- Une présentation multimédia permet de structurer des connaissances de façon systématique facilitant leur explicitation et leur communicabilité.
- Elle sert d'aide mémoire et de structure lors d'un exposé magistral en renforçant la logique de ce dernier.
- Elle soutient le travail collectif, le dialogue et le débat, par la présentation des consignes des activités, des procédures de résolution et des résultats.
- Elle permet d'enrichir le contenu présenté par l'intégration d'éléments visuels et sonores.

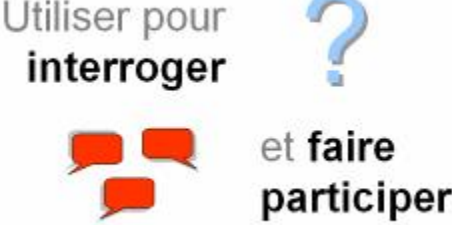

#### **Avantages pour l'étudiant**

- Une présentation structurée et synthétique des contenus rend plus facile la compréhension de l'exposé et la rétention des notions présentées.
- Une présentation bien organisée facilite une prise de notes structurée et complète.
- Les activités soutenues par la présentation rendent le cours dynamique et encouragent la participation. De plus, elles motivent les étudiants à assister au cours.
- Un exposé appuyé des divers éléments multimédias tient compte des différents styles d'apprentissage des étudiants et capte leur attention tout en brisant la monotonie.

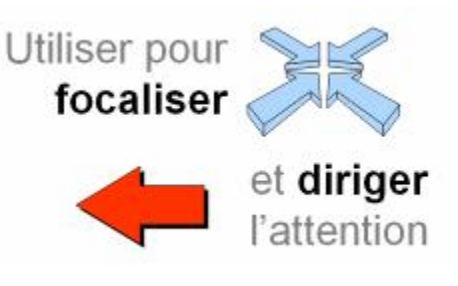

# <span id="page-1-3"></span>**4. À éviter**

- Présenter la totalité de votre contenu dans le diaporama . La surcharge d'information peut avoir un effet indésirable de réduction de l'assistance des étudiants an classe.
- Lire votre présentation lors de l'exposé en salle de cours. Le diaporama est un soutien pour le renforcement des idées principales et la présentation de concepts clés. Il est aussi un outil pour la dynamisation du contenu multimédia . Il est destiné aux étudiants.
- Sur le plan de conception graphique et informationnelle, **évitez de**:
- \_utiliser plus de 2 polices de caractère \_utiliser des polices de caractère avec empattement
- \_écrire de longs paragraphes
- \_utiliser de couleurs peu contrastants
- \_utiliser des animations et mouvements aléatoires ou de façon abusive
- \_charger la diapositive avec plusieurs graphes et images

# <span id="page-1-4"></span>**5. Rôles**

**Enseignant** Techno-pédagogue (facultatif) Graphiste (facultatif)

# <span id="page-2-0"></span>**6. Outils**

### **PowerPoint®** (Microsoft)

Ou similaire : Keynote '08® (apple), StarOffice Impress® (Sun Microsystems), CorelPresentations® (Corel Corporation), Harvard Graphics®, Lotus Freelance Graphics® (IBM), OpenOffice.org (Libre) Facultatif : éditeur d'images

# <span id="page-2-1"></span>**7. Étapes**

# **7.1 Étape I - Conception pédagogique**

Soulignons que les tâches suivantes ne font pas référence à un processus linéaire.

7.1.1 Définir le contenu de la présentation

Dans votre plan de cours vous avez défini les objectifs à atteindre et probablement les compétences à développer. Vous avez aussi établie une structure des contenus à traiter et réfléchi sur une approche pédagogique favorisant l'appropriation de ce contenu par vos étudiants. Vous avez organisé le tout chronologiquement et procédé à un découpage en fonction du nombre de séances.

Définir le contenu de la présentation correspond donc à une planification de chaque séance de cours et à l'élaboration d'une esquisse de la présentation.

Une

#### **Planifier la séance de cours**

Dans votre plan de cours vous avez établi les grandes lignes de chaque séance, il s'agit maintenant de planifier de façon détaillée son déroulement en répondant aux questions suivantes :

- Quels sont les objectifs spécifiques de la séance?
- Quels concepts allez-vous présenter et développer?  $\bullet$
- Quel type d'activités d'apprentissage allez-vous proposer?

#### **Faire une esquisse de la présentation**

L'esquisse de la présentation consiste à structurer les éléments de chaque séance du cours. Une présentation, tout comme un travail écrit bien structuré, comprend une introduction, un développement et une conclusion. Par exemple :

- **Introd uction** un plan (scénario) de la séance : le détail du déroulement de la rencontre en salle de cours. Vous pouvez mentionner que seront traités les commentaires sur un travail pratique corrigé, qu'à un tel moment sera le tour de l'exposé d'une équipe d'étudiants, qu'à la fin seront annoncées les consignes d'un travail de session.
- **Dével** un contenu notionnel : la présentation des schémas du contenu ainsi que des concepts clés.
- $\bullet$ des exemples : des illustrations qui aident à la compréhension de la matière.
- **oppe ment** des consignes : des exercices, des activités, des questions du débat, etc. qui dynamisent et encouragent l'interaction et la participation des étudiants.
- une synthèse de la matière abordée
- **Concl**<br>
des références bibliographiques et des hyperliens pertinents
- **usion** le contenu à venir en précisant le cas échéant le travail ou les lectures à réaliser pour la prochaine séance de cours.

#### 7.1.2 Développer le design de la présentation

Une présentation pédagogique multimédia présente des éléments textuels mais elle peut aussi inclure des images et des graphes, du son et de la vidéo, des animations et des mouvements.

Tandis que l'esquisse met l'accent sur les notions théoriques et les interactions, la présentation multimédia vous exige de considérer les aspects visuels (statiques et dynamiques) et sonores.

Cette tâche consiste à :

- structurer et diviser le contenu dans les différentes diapositives,
- $\bullet$ organiser la disposition des éléments : titres, corps du texte, images, animations, vidéos, son.
- introduire les mouvements.

Vous avancez par étapes en améliorant votre présentation directement dans l'outil de production des présentations tel que PowerPoint. Le développement direct d'une présentation en format électronique a pour avantage une économie de temps.

Une organisation harmonieuse et respectueuse des principes de design aura un impact sur la qualité et efficacité de votre présentation.

Une organisation harmonieuse et respectueuse des principes de design aura un impact sur la qualité et efficacité de votre présentation.

Pour mieux guider l'intégration des différents éléments de votre présentation voici une série de principes généraux à respecter :

- Répétez, dans la mesure du possible, le design des éléments dans chaque diapositive : mise en page, schème de couleurs, style de puces, etc.
- Uniformisez la disposition des titres et du texte.
- Restez bref; utilisez un style télégraphique plutôt que de formuler des phrases.
- Assurez un haut contraste entre la couleur du texte et celle de l'arrière plan.  $\bullet$
- $\bullet$ Évitez les arrière-plans surchargés tels que les images comportant plusieurs détails.
- Utilisez des diagrammes, tables, images pour illustrer votre message, pas seulement du texte.

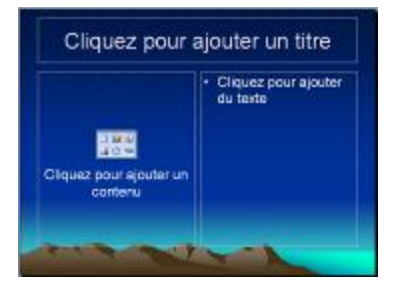

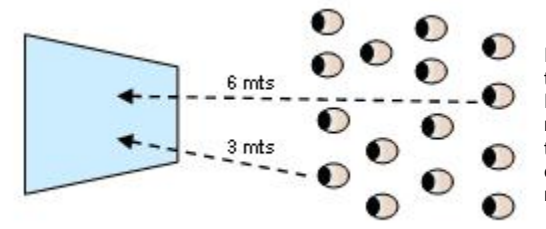

Il est fortement suggéré de s'informer des caractéristiques de la salle où vous allez travailler pour mieux concevoir votre présentation.

En effet, une salle de cours impose des contraintes susceptibles d'influencer des choix au niveau du design. Mentionnons par exemple : la grandeur de l'écran, le type d'éclairage, la taille de l'écran de projection, la distance maximale des étudiants de l'écran de projection, etc. En moyenne, la distance maximale d'un étudiant de l'écran se situe autour de 6 mètres comme illustré à gauche.

Pour plus de détails à ce sujet, consultez le « Guide de conception de présentations pédagogiques multimédias ».

**Télécharger le document : [guide-ppt.pdf](https://wiki.umontreal.ca/download/attachments/76219889/guide-ppt.pdf?version=1&modificationDate=1282928848000&api=v2)**

# **7.2 Étape II - Distribution des présentations**

Un besoin répandu dans la communauté d'enseignants est lié à la distribution des présentations multimédia auprès des étudiants. Soulignons que plusieurs options sont disponibles pour la distribution des diapositives d'une présentation : depuis l'utilisation du courriel, en passant par des outils de partage de documents sur le Web jusqu'à l'utilisation de plateformes (WebCT, Moodle, Sakai, etc.).

### 7.2.1 Moment de la distribution

### **Avant la séance de cours**

Une présentation rendue disponible aux étudiants AVANT la séance de cours a pour but de faciliter la prise de notes des étudiants lors de la rencontre. La présentation est rendue accessible aux étudiants pour qu'ils puissent l'imprimer et arriver en salle de classe avec une copie papier.

#### **Après la séance de cours**

Une présentation rendue disponible aux étudiants APRÈS la séance de cours constitue un matériel de référence pouvant être utile pour la réalisation d'activités, des travaux pratiques ou du travail de session. Cette présentation peut servir aussi à la préparation des examens. Deux scénarios quant au contenu de votre présentation sont possibles :

- diffuser le contenu de votre présentation tel quel vous l'avez conçu pour votre travail en classe ou,
- développer le contenu présenté en classe, en ajoutant des exemples, en proposant des nouvelles activités.

### 7.2.2 Présentation en deux versions

En termes d'élaboration de la présentation il est donc souhaitable de réaliser une présentation comme support de l'exposé magistral et des interactions en salle de classe. Si vous décidez de rendre disponible la présentation avant la rencontre il suffira d'enlever certains éléments résumés dans le tableau cidessous.

Le tableau suivant illustre les ajustements possibles en fonction du moment auquel vous rendez disponible le contenu d'une présentation à vos étudiants. **Présentation en salle de cours Mise en ligne**

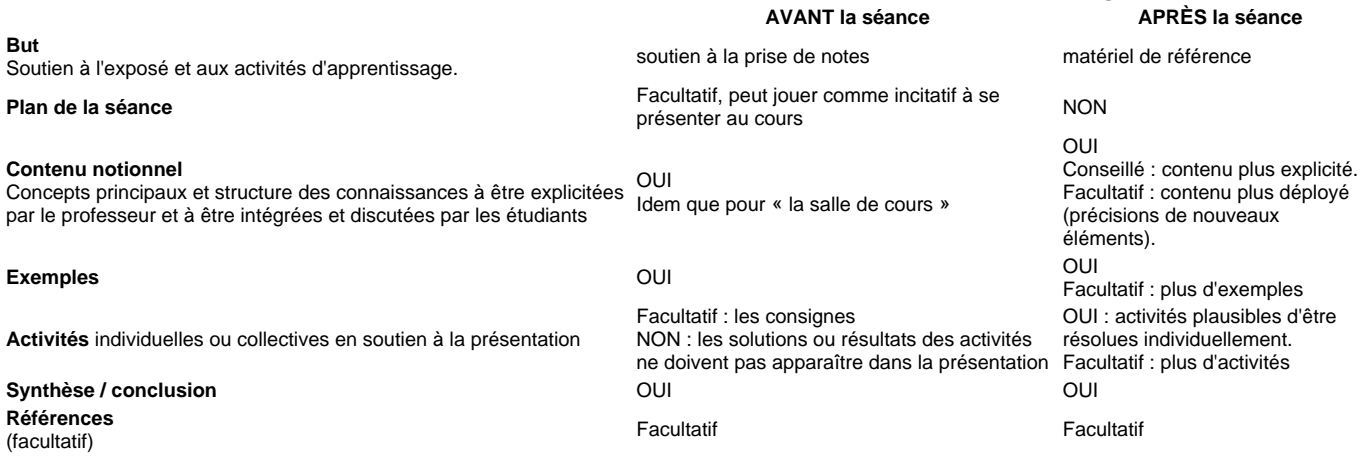

# <span id="page-4-0"></span>**8. Resources additionnelles**

### <span id="page-4-1"></span>**8.1 Références**

Guide de conception de présentations pédagogiques multimédias (Power point), approche pédagogique.

**Télécharger le document : [guide-ppt.pdf](https://wiki.umontreal.ca/download/attachments/76219889/guide-ppt.pdf?version=1&modificationDate=1282928848000&api=v2)**

### <span id="page-4-2"></span>**8.2 Guide des outils**

[Guide d'utilisation de PowerPoint 2007,](#) approche technique.

### <span id="page-4-3"></span>**8.3 Scénarios apparentés**

**Description**